# **HCLSoftware**

**Unica Link V12.1.8 Mandrill Connector User Guide**

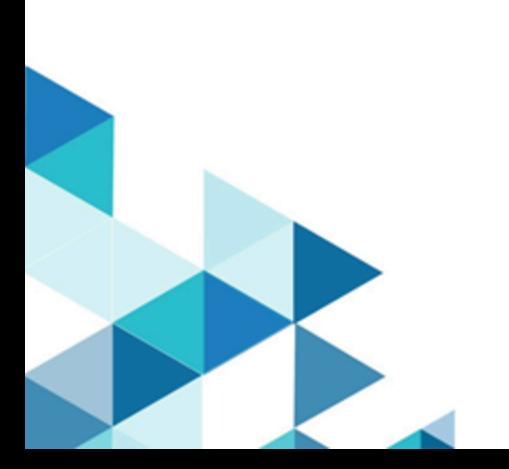

#### **Contents**

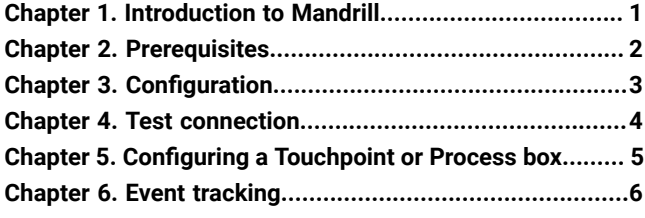

# <span id="page-2-0"></span>Chapter 1. Introduction to Mandrill

The Mandrill connector sends email using a defined template on a Mandril account, populating the merge field defined in that template. The connector then polls Mandrill to report whether emails were bounced, opened, or links clicked within the email.

## <span id="page-3-0"></span>Chapter 2. Prerequisites

To use the Mandrill connector you must first have an account with Mandrill. The connector requires the following:

- An email template that is defined in Mandrill.
- An API key for the Mandrill account.

#### <span id="page-4-0"></span>Chapter 3. Configuration

To use Mandrill, a connection must be configured by a Unica Administrator. The connection properties are these:

- **API Key** the API key for the user. This key can ge generated from the Mandrill site.
- **Activity Fetch Frequency** The frequency at which email events (such as , sent; open; click) are periodically downloaded from Mandrill.
- **Activity Fetch Units** The time unit (hours; minutes; seconds) of the activity fetch frequency.

The activity fetch parameters determine how frequently Mandrill is polled for event results. This should be set at a value that offers a compromise between response time and processing overhead. A reasonable frequency is 15 minutes.

# <span id="page-5-0"></span>Chapter 4. Test connection

When you define a connection, the **Test** button can be pressed. This invokes a query operation on Mandrill to ensure that the server can be reached and that the connection parameters are valid.

## <span id="page-6-0"></span>Chapter 5. Configuring a Touchpoint or Process box

When the Mandrill connector is configured from a Touchpoint in Journey, or a process box in Campaign, these properties are displayed:

- **Email Template** The email template to use. If you press the **Fetch** button you will obtain a list of available templates.
- **Email Subject**  The subject of the email. This can contain merge tags by using the syntax "|\*field\*|".
- **Senders Email**  The sender's email through which all the mails would be sent. As this must be any email having domain **@<YourdomainRegisteredinMandrill>**, for example **yxz@unica.com**.
- **Reply to Email** The email address to which responses should be addressed.
- **Fetch Results end date** The last date filter to apply when downloading email events from Mandrill.

#### <span id="page-7-0"></span>Chapter 6. Event tracking

The Mandrill connector periodically polls Mandrill to fetch sent email status. The connection property, **Activity Fetch Frequency** determines how often Mandrill is polled.

- hbounce for hard bounce emails.
- sbounce for soft bounce emails.
- open
- click
- link (it will keep polling for events until the **Fetch Results End Date** is reached.

Click events are reported whenever someone clicks on a link within the email. The connector polls for events until the **Fetch Results End Date** is reached.